# 排除SMF/UPF上的用户问题

## 目录

简介 1. 4G/5G网际网络架构 2. 5G核心(基于服务)架构 3.统一资源标识符 4.会话管理功能(SMF) 五、用户平面功能 6. SMF CLI命令 6.1.检查特定用户是否已连接 6.2.确定对等IP地址及其状态 6.3.确定UPF IP地址 6.4过滤特定用户的DNN 6.5.启用监控用户 7. UPF CLI命令 7.1.确定特定用户的呼叫 7.2. 获取用户级信息 ( 如ruledef, pdr, far, qer, urr ) 7.3.启用监控用户 7.4.获取特定用户的慢速路径/vpp PCAP 8.每个SBI接口对Wireshark的有用过滤器 8.1. NG应用协议(NGAP) 8.2. NRF接口 8.3. UDM注册/订用(N10接口) 8.4. AMF (N11接口) 8.5. PCF(N7接口) 8.6. CHF (N40接口) 8.7.代码错误和RST\_STREAM等其他有用过滤器

## 简介

本文档介绍用于SMF/UPF上的用户问题的CLI命令。此外,它还包含用于5G呼叫流分析的 Wireshark过滤器。

## 1. 4G/5G网际网络架构

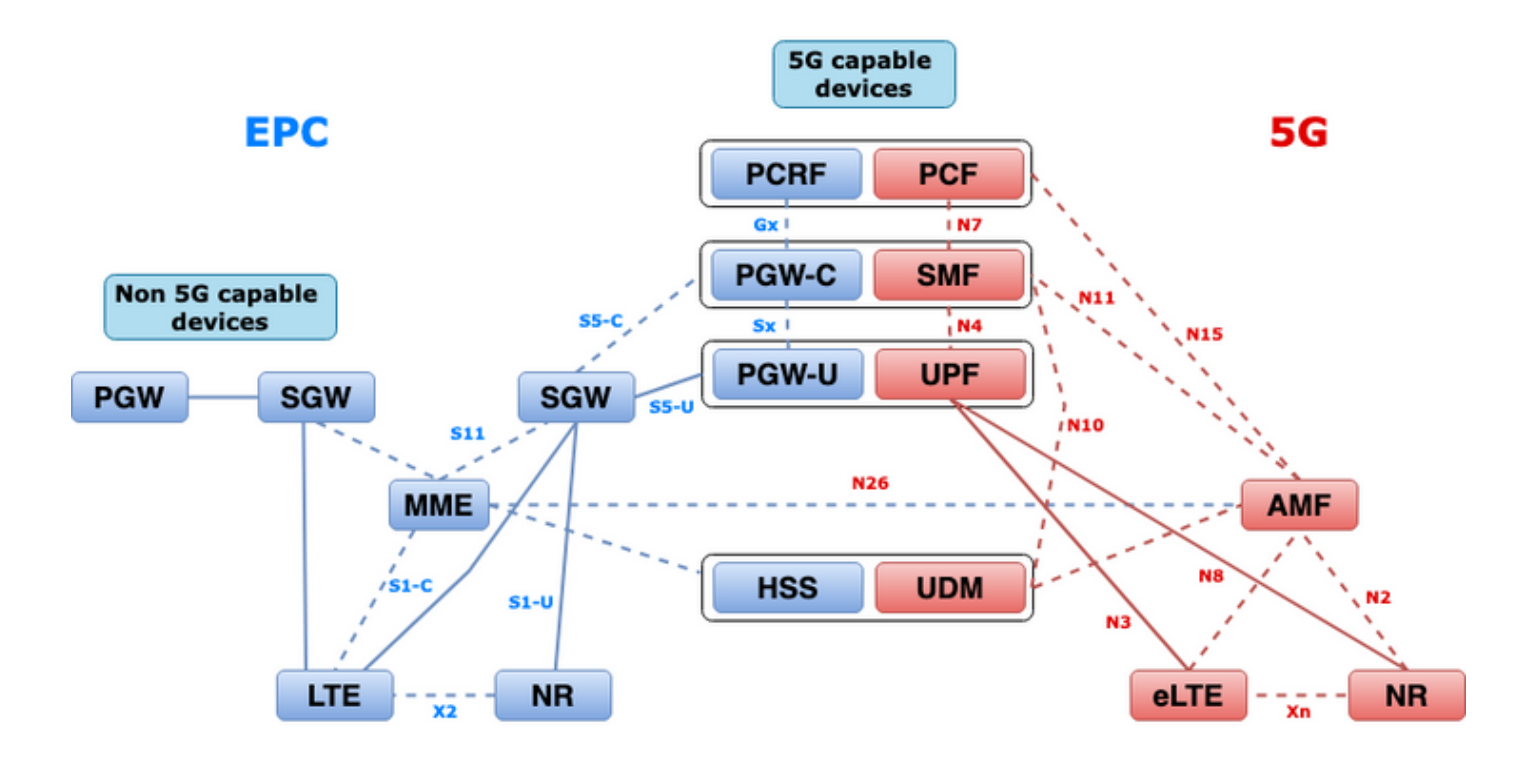

### 2. 5G核心(基于服务)架构

3GPP采用具象状态传输(REST)架构设计模型,支持5G核心上分布式应用与功能之间的通信。

REST依靠标准协议HTTP或HTTPS在实体之间传输呼叫,在该协议中利用唯一的URL标识符(动词 或名词)。为REST指定的HTTP方法或谓词如下:

- GET :检索请求中URI寻址的资源
- POST:请求服务器创建新资源
- PUT:用请求的负载(JSON格式)替换(完全)URI寻址的资源
- 补丁程序:更新资源(部分)
- DELETE :删除请求中URI寻址的资源

基于服务的架构(SBA):一种系统架构,其中系统功能由网络功能(NF)实现。 为使用其服务的授权 NF提供服务。

NF服务:NF服务是NF(NF服务生成者)通过基于服务的接口向其他授权NF(NF服务使用者)公 开的一种功能。

基于服务的接口(SBI):基于服务的接口表示给定NF如何提供或公开服务集。这是调用NF服务操作的 接口。NAMF、NSMF、NUDM、NNRF、NNSSF、Nausf、Nnef、Nsmsf等。

基于服务的接口(SBI)使用TCP上的HTTP/2协议在3GPP定义的NF服务之间通信。TCP提供IETF RFC 5681中指定的传输级拥塞控制机制,可用于两个TCP终端(即逐跳)之间的拥塞控制。 HTTP/2还提供流控制机制和流并发限制,如IETF RFC 7540中所指定,这些机制和限制可配置用于 连接级拥塞控制。

### 3.统一资源标识符

5G NF服务可以包含可访问的多个资源。统一资源标识符(URI)是标识特定资源的字符串。

### {apiRoot}/{apiName}/{apiVersion}/{apiSpecificResourceUriPart}

- apiRoot是http://或https://的串联,与权限(主机和可选端口)和可选部署特定字符串相结合。
- apiName通常表示API调用的服务。
- apiVersion是API的版本号。
- apiSpecificResourceUriPart表示API用于访问/操作的特定资源。

### 4.会话管理功能(SMF)

思科会话管理功能(SMF)是5G核心网络(5GC)的控制平面网络功能(NF)之一。 SMF负责每个会话通 过支持的各个功能进行会话管理。

SMF支持会话管理(会话建立、修改、发布)、UE IP地址分配和管理、DHCP功能、与会话管理相 关的NAS信令终止、DL数据通知和UPF的流量引导配置,以实现适当的流量路由。(AMF属于 EPC世界的MME和PGW功能。)

### 五、用户平面功能

用户平面功能(UPF)是5G核心网络(5GC)的网络功能(NF)之一。 UPF负责在5G架构中为互联数据网 络(DN)提供数据包路由和转发、数据包检测、QoS处理和外部PDU会话。

UPF是一种独特的虚拟网络功能(VNF),为用户流量提供高性能转发引擎。利用矢量分组处理 (VPP)技术,UPF可实现超快速分组转发,同时保持与所有用户平面功能的兼容性。

### 6. SMF CLI命令

### 6.1.检查特定用户是否已连接

```
[smf/data] smf# show subscriber namespace smf supi imsi-123969789012404 gr-instance 1
subscriber-details
{
  "subResponses": [
   \sqrt{ } "roaming-status:visitor-lbo",
      "ue-type:nr-capable",
      "supi:imsi-123969789012404",
      "gpsi:msisdn-22331010101010",
      "pei:imei-123456789012381",
      "psid:1",
      "dnn:testing.com",
      "emergency:false",
      "rat:nr",
      "access:3gpp access",
      "connectivity:5g",
      "udm-uecm:10.10.10.215",
      "udm-sdm:10.10.10.215",
      "auth-status:unauthenticated",
      "pcfGroupId:PCF-dnn=testing.com;",
      "policy:2",
```

```
 "pcf:10.10.10.216",
   "upf:10.10.10.150",
   "upfEpKey:10.10.10.150:20.20.20.202",
   "ipv4-addr:pool1/172.16.0.3",
   "ipv4-pool:pool1",
   "ipv4-range:pool1/172.16.0.1",
   "ipv4-startrange:pool1/172.16.0.1",
   "ipv6-pfx:pool1/2001:db0:0:2::",
   "ipv6-pool:pool1",
   "ipv6-range:pool1/2001:db0::",
   "ipv6-startrange:pool1/2001:db0::",
   "id-index:1:0:32768",
   "id-value:2/3",
   "amf:10.10.10.217",
   "peerGtpuEpKey:10.10.10.150:20.0.0.1",
   "namespace:smf",
   "nf-service:smf"
 ]
```
注意:如果启用了GEO冗余(GR)功能,则需要检查用户连接到哪个GR实例。

#### 6.2.确定对等IP地址及其状态

 ] }

### NRF Peers [smf/data] smf# show peers all rpc NRF GREET A STRUCK AND THE STRUCK SERVICE STRUCK AND THE STRUCK SERVICE STRUCK SERVICE STRUCK SERVICE STRUCK SERVICE STRUCK SERVICE STRUCK SERVICE STRUCK SERVICE STRUCK SERVICE STRUCK SERVICE STRUCK SERVICE STRUCK SERVICE STRU CONNECTED ADDITIONAL INTERFACE INSTANCE ENDPOINT LOCAL ADDRESS PEER ADDRESS DIRECTION INSTANCE TYPE TIME RPC DETAILS NAME ------------------------------------------------------------------------------------------------ -------------------------- 1 <none> 192.168.109.94 20.20.20.219:8080 Outbound rest-ep-0 Rest 21 hours NRF <none> nrf ### AMF Peers [smf/data] smf# show peers all rpc AMF GREET A STRUCK AND THE STRUCK SERVICE STRUCK AND THE STRUCK SERVICE STRUCK SERVICE STRUCK SERVICE STRUCK SERVICE STRUCK SERVICE STRUCK SERVICE STRUCK SERVICE STRUCK SERVICE STRUCK SERVICE STRUCK SERVICE STRUCK SERVICE STRU CONNECTED ADDITIONAL INTERFACE INSTANCE ENDPOINT LOCAL ADDRESS PEER ADDRESS DIRECTION INSTANCE TYPE TIME RPC DETAILS NAME ------------------------------------------------------------------------------------------------ -------------------------- 1 <none> 192.168.109.94 10.10.10.217:8086 Outbound rest-ep-0 Rest 21 hours AMF <none> n11 ### UDM Peers [smf/data] smf# show peers all rpc UDM GREET A STRUCK AND THE STRUCK SERVICE STRUCK AND THE STRUCK SERVICE STRUCK SERVICE STRUCK SERVICE STRUCK SERVICE STRUCK SERVICE STRUCK SERVICE STRUCK SERVICE STRUCK SERVICE STRUCK SERVICE STRUCK SERVICE STRUCK SERVICE STRU CONNECTED ADDITIONAL INTERFACE INSTANCE ENDPOINT LOCAL ADDRESS PEER ADDRESS DIRECTION INSTANCE TYPE TIME RPC DETAILS NAME ------------------------------------------------------------------------------------------------ -------------------------- 1 <none> 192.168.109.94 10.10.10.215:8000 Outbound rest-ep-0 Rest 21 hours UDM <none> n10 ### CHF Peers [smf/data] smf# show peers all rpc CHF GREET A STRUCK AND THE STRUCK SERVICE STRUCK AND THE STRUCK SERVICE STRUCK SERVICE STRUCK SERVICE STRUCK SERVICE STRUCK SERVICE STRUCK SERVICE STRUCK SERVICE STRUCK SERVICE STRUCK SERVICE STRUCK SERVICE STRUCK SERVICE STRU

CONNECTED ADDITIONAL INTERFACE INSTANCE ENDPOINT LOCAL ADDRESS PEER ADDRESS DIRECTION INSTANCE TYPE TIME RPC DETAILS NAME ------------------------------------------------------------------------------------------------ -------------------------- 1 <none> 192.168.109.94 20.20.20.218:1090 Outbound rest-ep-0 Rest 21 hours CHF <none> n40 ### PCF Peers [smf/data] smf# show peers all rpc PCF GREET A STRUCK AND THE STRUCK SERVICE STRUCK AND THE STRUCK SERVICE STRUCK SERVICE STRUCK SERVICE STRUCK SERVICE STRUCK SERVICE STRUCK SERVICE STRUCK SERVICE STRUCK SERVICE STRUCK SERVICE STRUCK SERVICE STRUCK SERVICE STRU CONNECTED ADDITIONAL INTERFACE INSTANCE ENDPOINT LOCAL ADDRESS PEER ADDRESS DIRECTION INSTANCE TYPE TIME RPC DETAILS NAME ------------------------------------------------------------------------------------------------ -------------------------- 1 <none> 192.168.109.94 10.10.10.216:8080 Outbound rest-ep-0 Rest 19 hours PCF <none> n7

#### 6.3.确定UPF IP地址

从"show subscriber namespace smf supi imsi-xxxxxxxxxxxxxxxx"获取UPF IP,然后从配置中过滤 此特定IP地址以确认节点ID:

```
[smf/data] smf# show subscriber namespace smf supi imsi-123969789012404 gr-instance 1 | include
"upf:"
     "upf:10.10.10.150",
[smf/data] smf# show running-config profile network-element upf n4-peer-address ipv4
10.10.10.150
profile network-element upf upf1
 node-id n4-peer-NAME
 n4-peer-address ipv4 10.10.10.150
 n4-peer-port 8805
 upf-group-profile upf-group1
dnn-list [ testing.com ]
 capacity 10
 priority 1
```
exit

### 6.4过滤特定用户的DNN

[smf/data] smf# show subscriber namespace smf supi imsi-123969789012404 gr-instance 1 | include "dnn:"

"dnn:testing.com",

### 6.5.启用监控用户

[smf/data] smf# monitor subscriber supi imsi-123969789012404 gr-instance 1 nf-service smf capture-duration 3600 internal-messages yes supi: imsi-123969789012404 captureDuraiton: 3600 enableInternalMsg: true enableTxnLog: false namespace(deprecated. Use nf-service instead.): none nf-service: smf gr-instance: 1

 % Total % Received % Xferd Average Speed Time Time Time Current Dload Upload Total Spent Left Speed 100 305 100 103 100 202 3678 7214 --:--:-- --:--:-- --:--:-- 11296 Command: --header Content-type:application/json --request POST --data {"commandname":"mon\_sub","parameters":{"supi":"imsi-123969789012404","duration":3600,"enableTxnLog":false,"enableInternalMsg":true,"action":"start", "namespace":"none","nf-service":"smf","grInstance":1}} http://oam-pod:8879/commands Result start mon\_sub, fileName ->logs/monsublogs/smf.imsi-123969789012404\_TS\_2022-05- 24T18:27:21.343004358.txt Starting to tail the monsub messages from file: logs/monsublogs/smf.imsi-123969789012404\_TS\_2022-05-24T18:27:21.343004358.txt Defaulting container name to oam-pod. Use 'kubectl describe pod/oam-pod-0 -n cn-data' to see all of the containers in this pod. 注意:输入Ctrl+C停止捕获。

### 7. UPF CLI命令

### 7.1.确定特定用户的呼叫

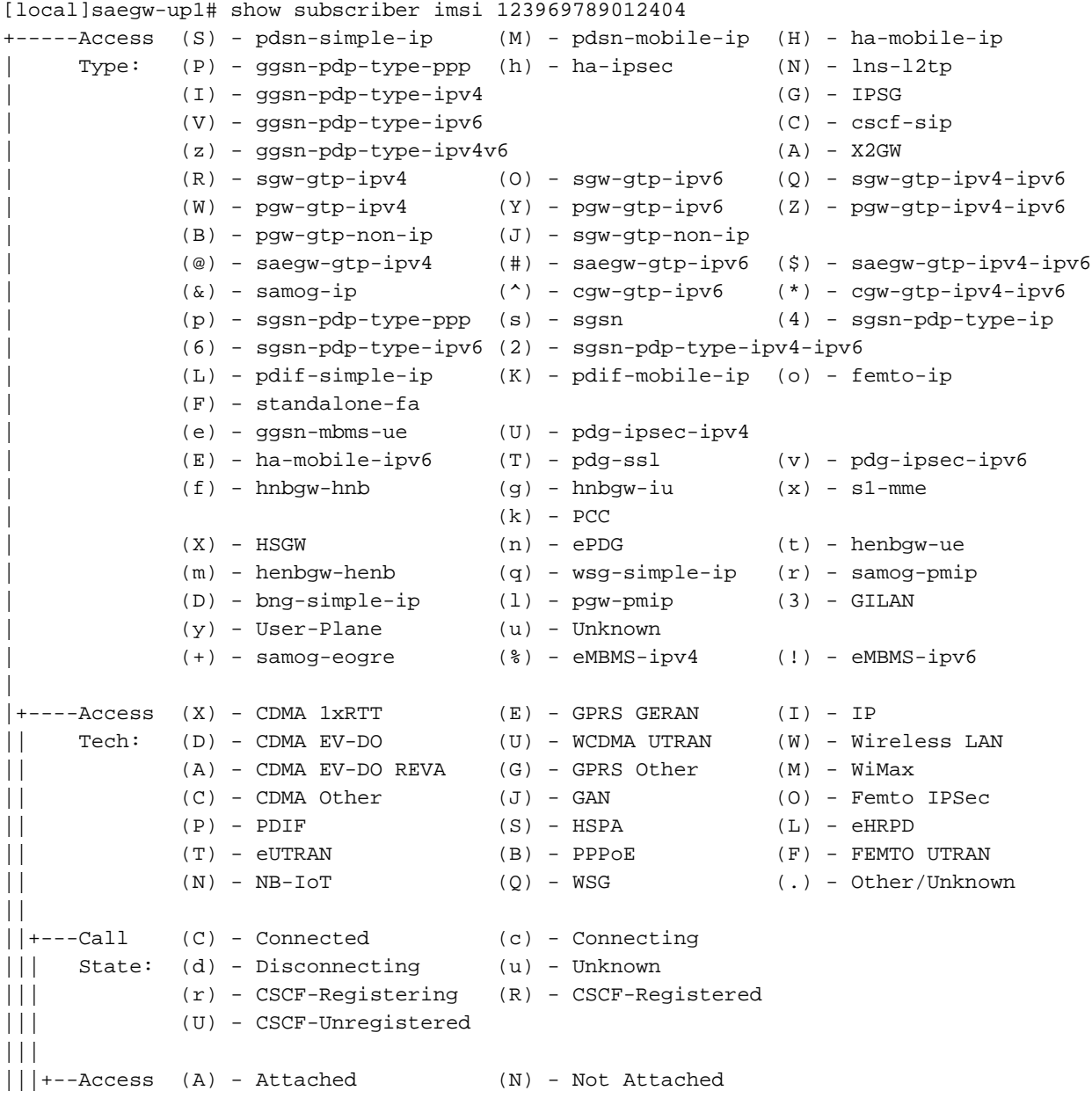

```
|||| CSCF (.) - Not Applicable
|||| Status:
||||
||||+-Link (A) - Online/Active (D) - Dormant/Idle
||||| Status:
|||||
|||||+Network (I) - IP (M) - Mobile-IP (L) - L2TP
||||||Type: (P) - Proxy-Mobile-IP (i) - IP-in-IP (G) - GRE
|||||| (V) - IPv6-in-IPv4 (S) - IPSEC (C) - GTP
|||||| (A) - R4 (IP-GRE) (T) - IPv6 (u) - Unknown
|||||| (W) - PMIPv6(IPv4) (Y) - PMIPv6(IPv4+IPv6) (R) - IPv4+IPv6
|||||| (v) - PMIPv6(IPv6) (/) - GTPv1(For SAMOG) (+) - GTPv2(For SAMOG)
|||||| (N) - NON-IP (x) - UDP-IPv4 (X) - UDP-IPv6
||||||
||||||
vvvvvv CALLID MSID USERNAME IP IP TIME-IDLE
------ -------- --------------- ---------------------- ----------------------------- ---------
y.C.AI 01317b22 123969789012404 - 2001:db0:0:3:0:1:317b:2201,172.16.0.4
00h00m00s
```
7.2.获取用户级信息(如ruledef、pdr、far、qer、urr)

show subs user-plane-only full callid 01317b22 show subs data-rate call 01317b22 show subscribers user-plane-only callid 01317b22 pdr full all show subscribers user-plane-only callid 01317b22 far full all show subscribers user-plane-only callid 01317b22 qer full all show subscribers user-plane-only callid0 1317b22 urr full all

注意:在本例中,我们使用01317b22作为callid。但是,您需要根据从步骤7.1获得的输出使 用调用。

#### 7.3.启用监控用户

[local]saegw-up1# monitor subscriber imsi 123969789012404 ---------------------------------------------------------------------- Matching Call Found: ---------------------------------------------------------------------- MSID/IMSI : 123969789012404 Callid : 01317b22 MSID/IMSI : 123969789012404 Callid : 01317b22<br>IMEI : 123456789012381 MSISDN : 22331010101010 Username : n/a SessionType : uplane-ipv4v6 Status : Active **Service Name:** upf Src Context : up Dest Context: ISP ----------------------------------------------------------------------  $C$  - Control Events (ON )  $11$  - PPP (ON )  $21$  - L2TP (ON ) D - Data Events (ON ) 12 - A11 (ON ) 22 - L2TPMGR (OFF) E - EventID Info (ON ) 13 - RADIUS Auth (ON ) 23 - L2TP Data (OFF) I - Inbound Events (ON ) 14 - RADIUS Acct (ON ) 24 - GTPC (ON ) O - Outbound Events (ON ) 15 - Mobile IPv4 (ON ) 25 - TACACS (ON ) S - Sender Info (OFF) 16 - A11MGR (OFF) 26 - GTPU (OFF) T - Timestamps (ON ) 17 - SESSMGR (ON ) 27 - GTPP (ON ) X - PDU Hexdump (OFF) 18 - A10 (OFF) 28 - DHCP (ON ) A - PDU Hex/Ascii (OFF) 19 - User L3 (OFF) 29 - CDR (ON ) +/- Verbosity Level ( 1) 31 - Radius COA (ON ) 30 - DHCPV6 (ON ) L - Limit Context (OFF) 32 - MIP Tunnel (ON ) 53 - SCCP (OFF) M - Match Newcalls (ON ) 33 - L3 Tunnel (OFF) 54 - TCAP (OFF) R - RADIUS Dict: (no-override) 34 - CSS Data (OFF) 55 - MAP (ON ) G - GTPP Dict: (no-override) 35 - CSS Signal (OFF) 56 - RANAP (OFF) Y - Multi-Call Trace (OFF) 36 - EC Diameter (ON ) 57 - GMM (ON )

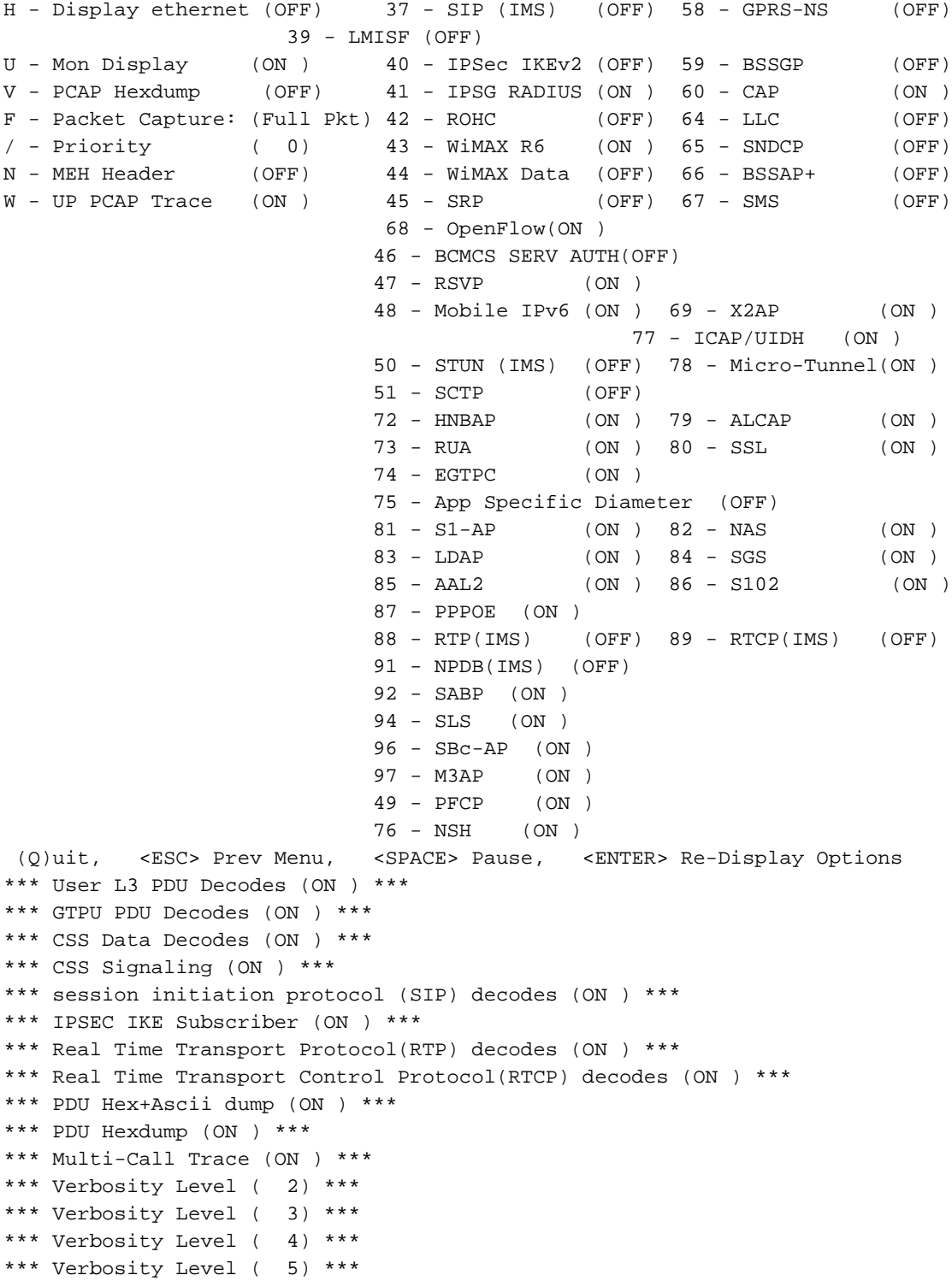

注意:根据用户问题启用必要的选项(VoLTE呼叫的A、X、Y、19、26、34、35和37、40、 88、89是最常见的选项,加上详细程度5)。 输入Q以停止监控器用户。

### 7.4.获取特定用户的慢速路径/vpp PCAP

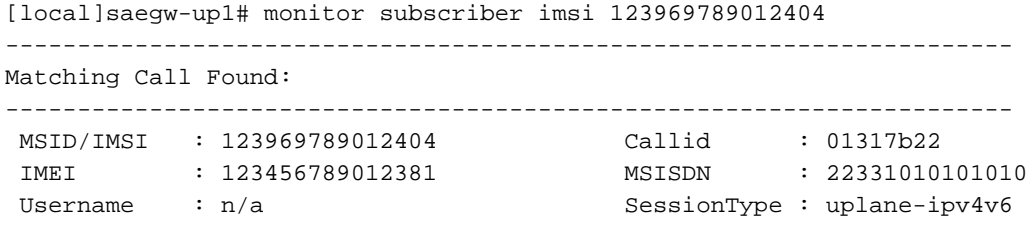

Status : Active **Service Name:** upf

Src Context : up Dest Context: ISP

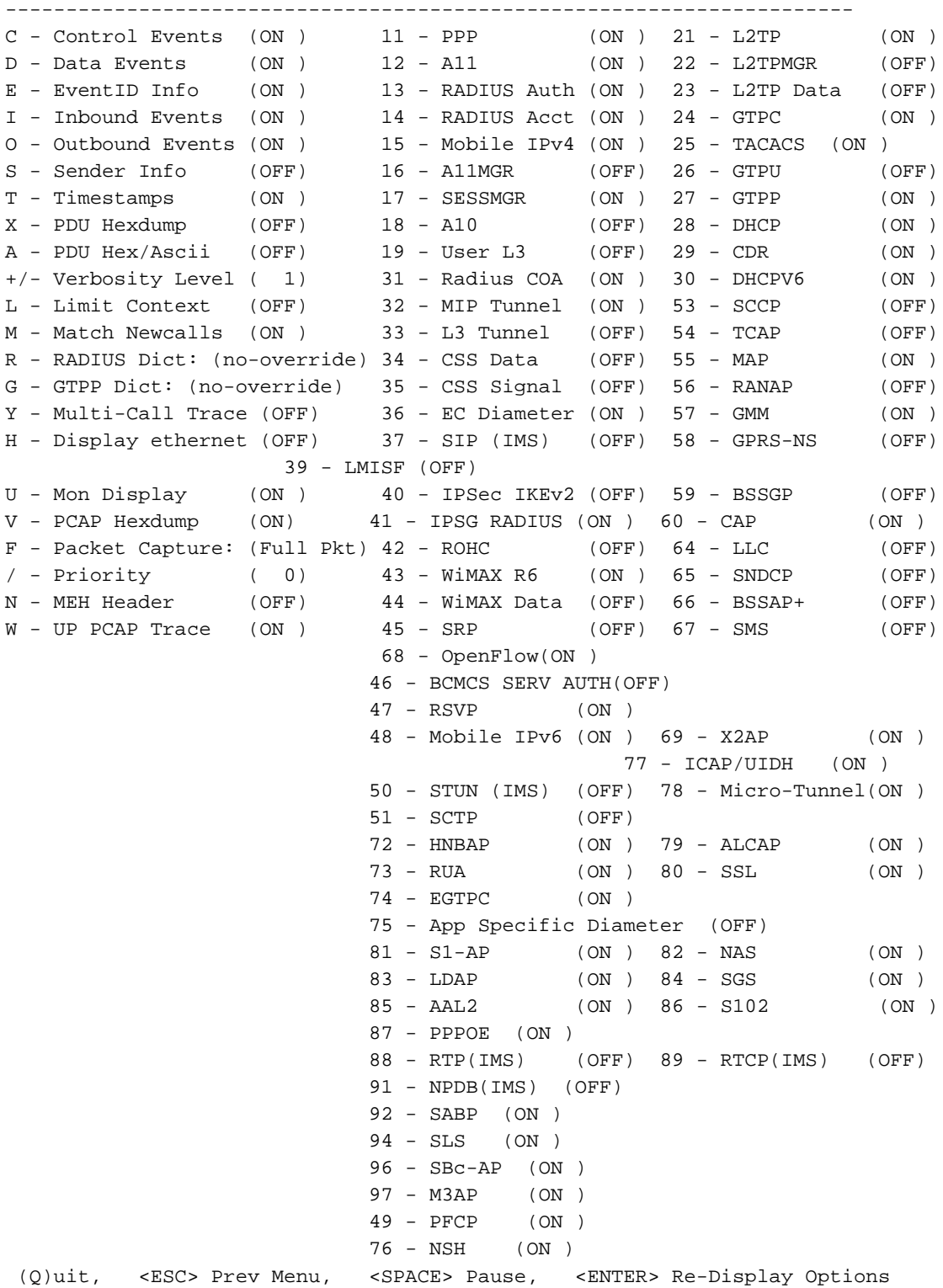

注意:可以使用选项V启用监控用户,以生成慢速路径/vpp PCAP。从"dir /hdraid/records/hexdump"下载慢速路径/vpp PCAP。

### 8.每个SBI接口对Wireshark的有用过滤器

### 8.1. NG应用协议(NGAP)

NG应用协议(NGAP)在NG-RAN节点和接入和移动管理功能(AMF)之间提供控制平面信令。 此处提 供了一些用于NG应用协议的有用Wireshark过滤器:

ngap.RAN\_UE\_NGAP\_ID == <NGAP\_ID> ngap.procedureCode == 29 ngap.pDUSessionID == 5

#### 8.2. NRF接口

#### NF存储库功能(NRF)支持服务发现功能,并维护NF配置文件和可用NF实例。(不在EPC世界中 )。 此处提供一些用于NRF接口的有用Wireshark过滤器:

http2.header.value contains "/nnrf-nfm/v1/nf-instances/" http2.header.value == "/nnrf-nfm/v1/nf-instances/xxxxxxx-xxxx-xxxx-xxxx-xxxxxxxxxxxxx json.value.string == "REGISTERED" json.value.string == "UNDISCOVERABLE"

#### 8.3. UDM注册/订用(N10接口)

统一数据管理(UDM)支持生成身份验证和密钥协议(AKA)凭证、用户标识处理、访问授权和订用管 理。(属于EPC世界的HSS功能)。 下面是一些用于N10接口的有用Wireshark过滤器:

## Registration http2.header.value contains "/nudm-uecm/v1/imsi-" && http2.header.value contains "/registrations/smf-registrations"

## DELETE Registration http2.header.value == "DELETE" && http2.header.value contains "/registrations/smf-registrations"

```
## Subscription
http2.header.value contains "/nudm-sdm/v2/imsi-" && http2.header.value contains "/sdm-
subscriptions"
```
## Subscription Fetch http2.header.value contains "/nudm-sdm/v2/" && http2.header.value contains "/smdata?dnn=<dnn\_name>&plmn-id="

### 8.4. AMF (N11接口)

访问和移动管理功能(AMF)支持终止NAS信令、NAS加密和完整性保护、注册管理、连接管理、移 动管理、访问身份验证和授权以及安全情景管理。(AMF是EPC世界中MME功能的一部分)。 下 面是一些用于N11接口的有用Wireshark过滤器:

## Filter all SM-Context packages http2.header.value contains "/nsmf-pdusession/v1/sm-contexts"

## Filter SM-Context Release http2.header.value contains "/nsmf-pdusession/v1/sm-contexts" && http2.header.value contains "/release"

```
## Filter SM-Context Retrieve
http2.header.value contains "/nsmf-pdusession/v1/sm-contexts" && http2.header.value contains
"/retrieve"
```
## Filter SM-Context Modify http2.header.value contains "/nsmf-pdusession/v1/sm-contexts" && http2.header.value contains "/modify"

## Filter all UE-Context packages http2.header.value contains "/namf-comm/v1/ue-contexts/imsi-" ## Filter all UE-Context Assign-EBi http2.header.value contains "/namf-comm/v1/ue-contexts/imsi-" && http2.header.value contains "/assign-ebi"

## Filter all UE-Context N1N2-Message http2.header.value contains "/namf-comm/v1/ue-contexts/imsi-" && http2.header.value contains "/n1-n2-message"

## Filter all UE-Context Assign-EBi/N1N2-Message for specific SUPI http2.header.value == "/namf-comm/v1/ue-contexts/imsi-xxxxxxxxxxxxxxx/assign-ebi" http2.header.value == "/namf-comm/v1/ue-contexts/imsi-xxxxxxxxxxxxxxx/n1-n2-messages"

#### 8.5. PCF(N7接口)

策略控制功能(PCF)支持统一策略框架,为CP功能提供策略规则,并访问UDR中用于策略决策的订 用信息(PCF是EPC世界的PCRF功能的一部分)身份验证服务器功能(AUSF)用作身份验证服务器 (EPC世界的HSS的一部分)。 此处为N7接口提供了一些有用的Wireshark过滤器:

### Filter all SM-Policy packages http2.header.value contains "/npcf-smpolicycontrol"

## Filter SM-Policy Create Request http2.header.value == "/npcf-smpolicycontrol/v1/sm-policies"

## Filter all SM-Policy from specific SUPI http2.header.value contains "/npcf-smpolicycontrol/v1/sm-policies" && http2.header.value contains "imsi-xxxxxxxxxxxxxxx"

## Filter SM-Policy Update http2.header.value contains "/npcf-smpolicycontrol/v1/sm-policies/ism.5.imsi-" && http2.header.value contains "/update"

#### Filter SM-Policy Delete http2.header.value contains "/npcf-smpolicycontrol/v1/sm-policies/ism.5.imsi-" && http2.header.value contains "/delete"

#### Filter SM-Policy Update Notification http2.header.value contains "smPoliciesUpdateNotification"

#### 8.6. CHF (N40接口)

计费功能(CHF)是5G SA核心网络功能,支持3GPP融合计费系统功能。CHF支持多种服务的在线和 离线计费功能,包括5G和4G核心集成。下面是一些用于N40接口的有用Wireshark过滤器:

http2.header.value == "/nchf-convergedcharging/v2/chargingdata/" http2.header.value contains "/nchf-convergedcharging/"

#### 8.7.代码错误和RST\_STREAM等其他有用过滤器

## PDU session establishment accept nas\_5gs.sm.message\_type == 0xc2

## PDU session establishment reject nas\_5gs.sm.message\_type == 0xc3

## GTPv2 (filter specific IMSI) e212.imsi == xxxxxxxxxxxxxxx

## GTPv2 (S5/S8 interface type) gtpv2.f\_teid\_interface\_type == 6

## GTPv2 (S2b ePDG interface type) gtpv2.f\_teid\_interface\_type == 30

## Search for Specific Errors http2.header.value == 400 http2.header.value == 404 http2.header.value == 413 http2.header.value == 410 http2.header.value == 409 http2.header.value == 500 json.value.string == CONTEXT\_NOT\_FOUND json.value.string == USER\_NOT\_FOUND

## RST\_STREAM http2.rst\_stream.error

#### 注意:请考虑到,要可视化HTTP2协议,您需要从Analyze中对Wireshark上的端口号进行相 应解码。选择Decode 作为选项。

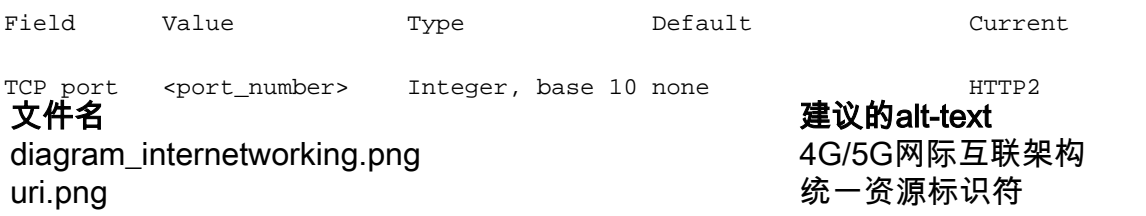